## **Netmaker - deine eigene Fernwartung**

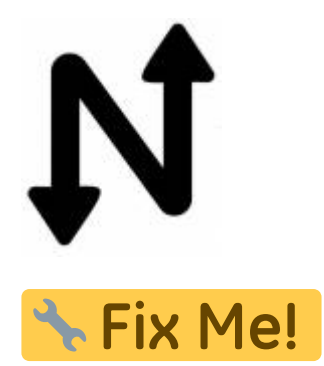

Bevor wir die Installation starten sind folgende Punkte essentiell:

- die VM muss zwingend immer die gleiche öffentliche IP bekommen (Cloudinstallation)
- Öffne die Ports 443, 53, und 51821-51830/udp auf der VM firewallu und in den Cloud security Einstellungen.
- Das System muss zwingend Ubuntu 22.04 sein. 20.04 funktioniert nicht.
- Wildcard DNS Eintrag auf dem FQDN, z.B. \*.nm.domain.local

sudo wget -qO https://raw.githubusercontent.com/gravitl/netmaker/master/scripts/nm-quick.s h | bash -s -- -d FQDN -e MAILADRESS

Nach der Installation ist das ganze unter <https://dashboard.mydomain.local>erreichbar.

From: <https://deepdoc.at/dokuwiki/>- **DEEPDOC.AT - enjoy your brain**

Permanent link:

https://deepdoc.at/dokuwiki/doku.php?id=server\_und\_serverdienste:netmaker\_-\_deine\_eigene\_fernwartung&rev=16542936

Last update: **2022/06/04 00:01**

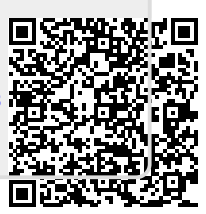